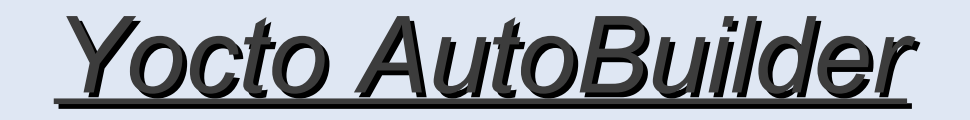

#### **Basic Setup**

1 git clone git://git.yoctoproject.org/yoctoautobuilder

- 2 cd yocto-autobuilder
- 3 . ./yocto-autobuilder-setup
- 4 ./yocto-start-autobuilder <master/slave/both>
- **If you want a more advanced setup, more** hacking require(e.g. master.cfg/buildbot.tac)

## **Modify the conf/autobuilder.conf**

- **PACKAGE CLASSES**
- **BB NUMBER THREADS**
- **PARALLEL MAKE**
- MACHINE

 $\sim 10^4$ 

- **PUBLISH BUILDS**
- **PUBLISH SSTATE**

## yocto-master/master.cfg

c= BuildmasterConfig = {}

from buildbot.buildslave import BuildSlave

c['slaves'] = [BuildSlave("builder1", "linux123", max\_builds=1)]

c['slavePortnum'] = 9989

 $c$ ['status'] = []

from buildbot.status.html import WebStatus

from buildbot.status.web.authz import Authz

from buildbot.status.web.auth import BasicAuth

```
users = [('leoma-HP-Compaq-8200-Elite-SFF-PC', 'linux123')]
```
authz\_cfg=Authz(auth=BasicAuth(users),

forceBuild = 'auth',

#forceBuild = True,

stopBuild = 'auth',

cancelPendingBuild = True,

pingBuilder = False)

c['status'].append(WebStatus(http\_port=8010, authz=authz\_cfg))

c['debugPassword'] = "linux123"

c['buildbotURL'] = "http://localhost:9989/"

## yocto-slave/buildbot.tac

buildmaster\_host = 'localhost'

port = 9989

slavename = 'builder1'

passwd = 'linux123'

keepalive = 600

usepty  $= 0$ 

umask =  $022$ 

maxdelay = 300

#### **Master and Slave**

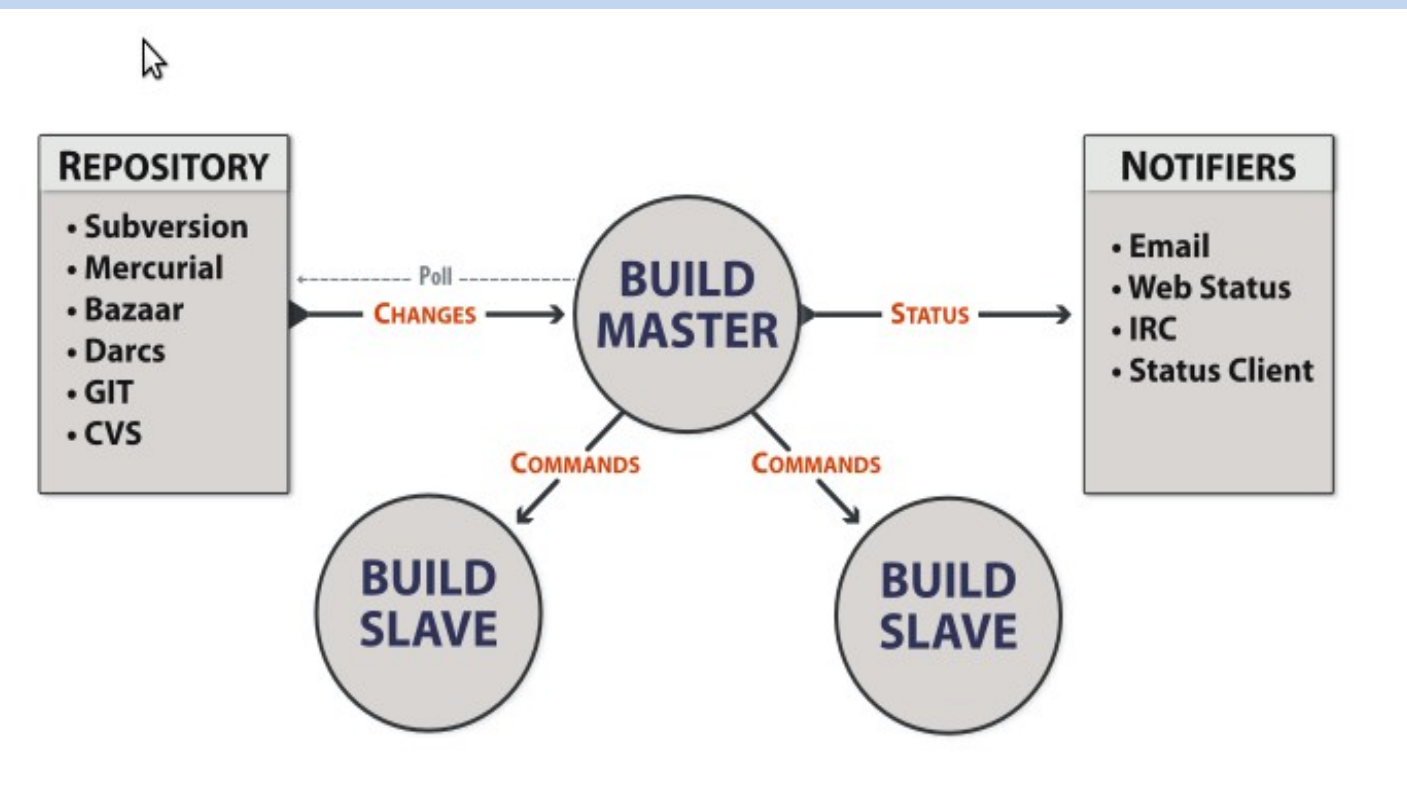

#### **Master and Slave**

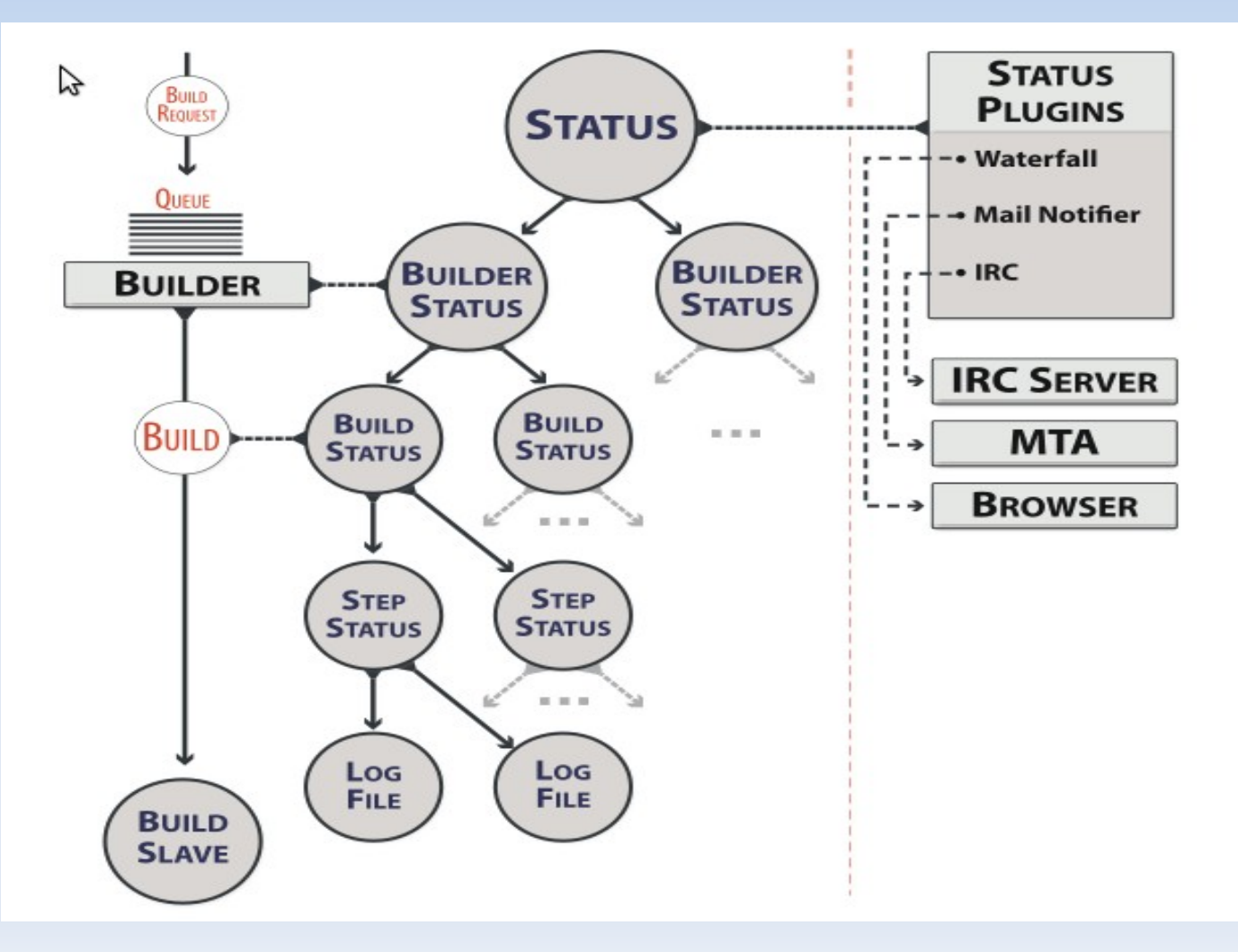

- **Build information** yocto.sh.intel.com:8010
- **Twistd.log** yocto-master/twistd.log yocto-slave/twistd.log
- **Pubilsh build dir of Regression Test Server** \\yocto.sh.intel.com\incoming\Autobuilder\yocto-autobuilder

#### Detail Tasks for test Server

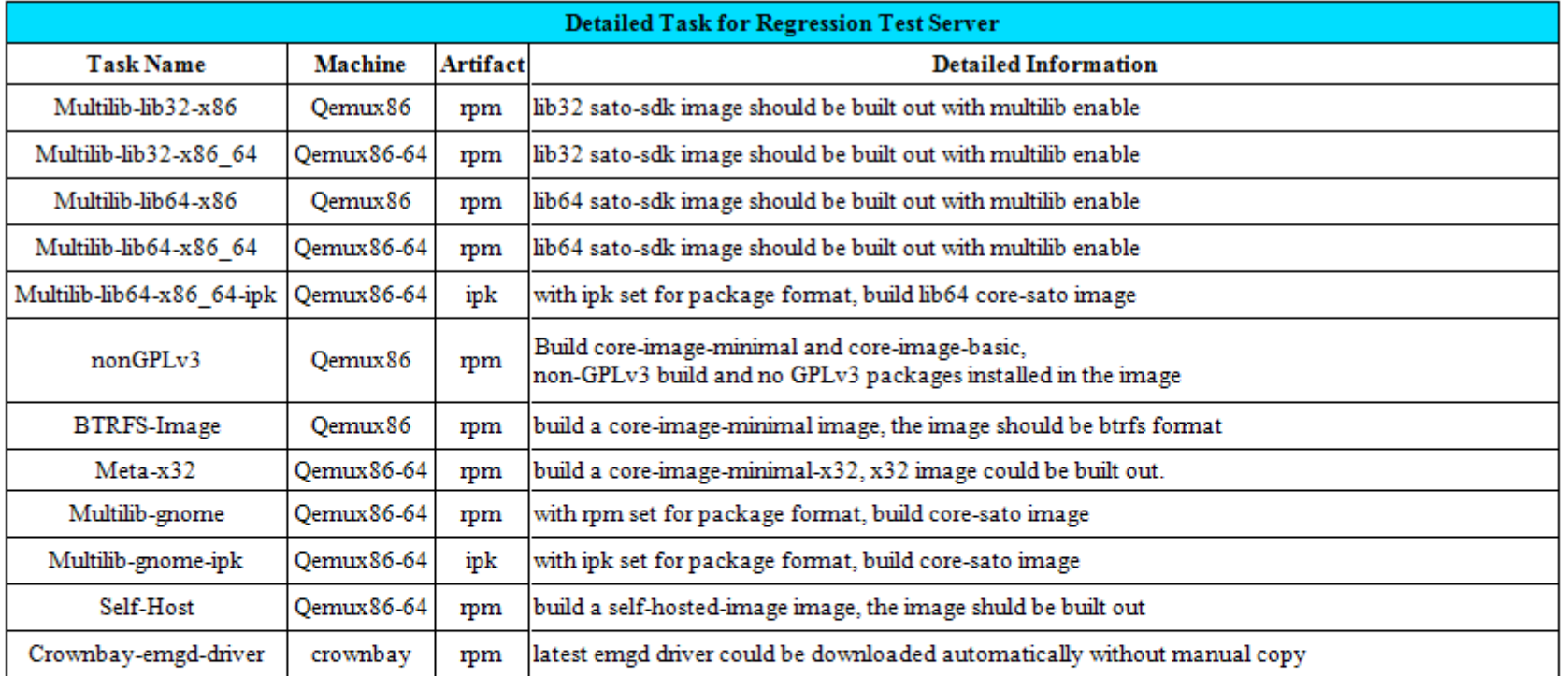